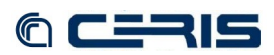

*NOTE: The following steps (see fedoraGSearch 2.2 installation manual) are NOT required to configure Solr for fedoraGSearch, settings are just included in [3.5.](#page--1-3)*

```
mv solrconfig.xml solrconfig.xml.bak
cp /var/lib/tomcat6/webapps/fedoragsearch/WEB-
 INF/classes/config/index/gsearch_solr/conf/solrconfig.xml . 
nano -w solrconfig.xml 
<dataDir>/srv/storage/solr/data</dataDir>
```
• **Rest service**

**cd /var/lib/tomcat6/webapps/fedoragsearch/WEB-INF/classes/config/rest** 

replace CONFIGPATH with '/var/lib/tomcat6/webapps'

**<xsl:include** href="/var/lib/tomcat6/webapps/fedoragsearch/WEB-INF/classes/config/rest/demoCommon.xslt"**/>**

in all xslt files

```
nano -w demoBrowseIndexToHtml.xslt 
nano -w demoGetIndexInfoToHtml.xslt 
nano -w demoGetRepositoryInfoToHtml.xslt 
nano -w demoGfindObjectsToHtml.xslt 
nano -w demoUpdateIndexToHtml.xslt
```
# • **Lucene libraries**

Update fedoraGSearch lucene libraries

- **cd /var/lib/tomcat6//webapps/fedoragsearch/WEB-INF/lib**
- **cp /usr/share/solr/WEB-INF/lib/lucene-\*.jar .**
- **rm lucene-core-2.4.0.jar**
- **rm lucene-demos-2.4.0.jar rm lucene-highlighter-2.4.0.jar**
- 

## • **Log level**

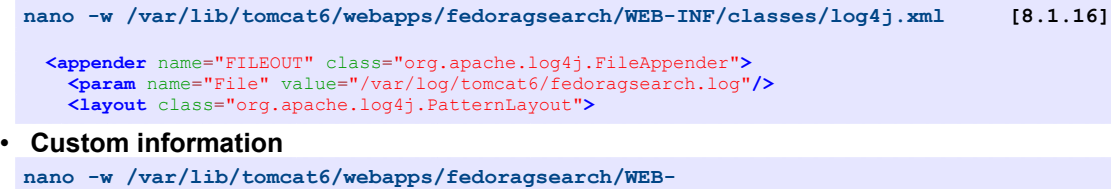

# **INF/classes/config/index/gsearch\_solr/indexInfo.xml [\[8.1.17\]](#page--1-1) nano -w /var/lib/tomcat6/webapps/fedoragsearch/WEB-INF/classes/config/repository/gsearch\_solr/repositoryInfo.xml [\[8.1.18\]](#page--1-0)**

# • **Restart Tomcat**

**/etc/init.d/tomcat6 restart**

# • **Test**

Test installation browsing to URL

**http://fc1.to.cnr.it:8080/fedoragsearch/rest** 

#### • **Maintenance**

Index reset:

- browse to URL

**http://fc1.to.cnr.it:8080/fedoragsearch/rest?operation=updateIndex**

# - click on button **updateIndex createEmpty**

- Stop Solr by tomcat manager web page
- Delete index by server console

**rm -R /srv/storage/solr/data/index** 

- Start Solr by tomcat manager web page

# **3.7 Djatoka Jpeg 2000 Image Server**

• **Download** 

**cd /tmp/**